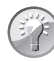

## **Leer de Windows-sneltoetsen**

Als we u in dit boek maar één tip zouden mogen geven (dat doen we niet, we geven er tientallen), zou die zijn: leer vooral de Windows 11 sneltoetsen! Als u weet welke sneltoetsen beschikbaar zijn, kunt u handelingen vaak tientallen procenten sneller uitvoeren. De opties voor sneltoetsen gaan tegenwoordig veel verder dan Ctrl+C en Ctrl+V. Lees daarom de tabel goed door en oefen met de sneltoetsen om uw productiviteit te verbeteren.

In alle gevallen gebruikt u de Windows-toets op het toetsenbord en houdt u deze ingedrukt terwijl u de lettertoets indrukt.

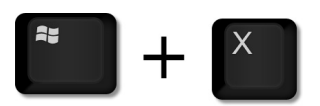

Afbeelding 10.1 *De Windows-toets plus een lettertoets biedt snel toegang tot veelgebruikte functies.*

De toetsen staan op alfabetische volgorde. Als het mogelijk is zetten we de Engelse term erbij als geheugensteuntje. Zo is het bureaublad in het Engels bijvoorbeeld *desktop*. De toets +D opent daarom het bureaublad (*desktop*). Hoewel de toets wordt aangeduid met een hoofdletter, typt u gewoon de kleine letter – tenzij het een toetsencombinatie met Shift is natuurlijk.

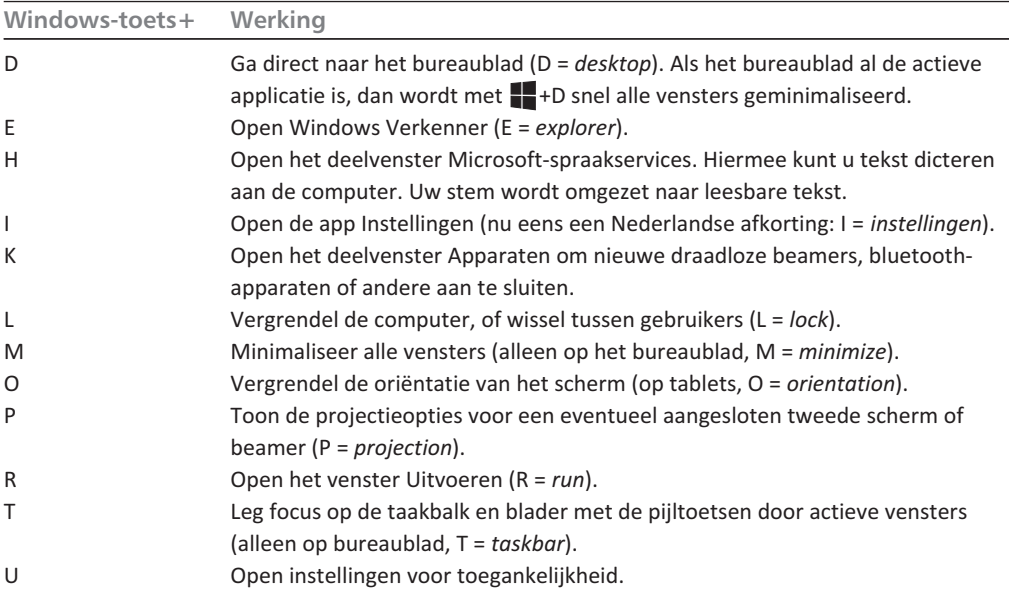

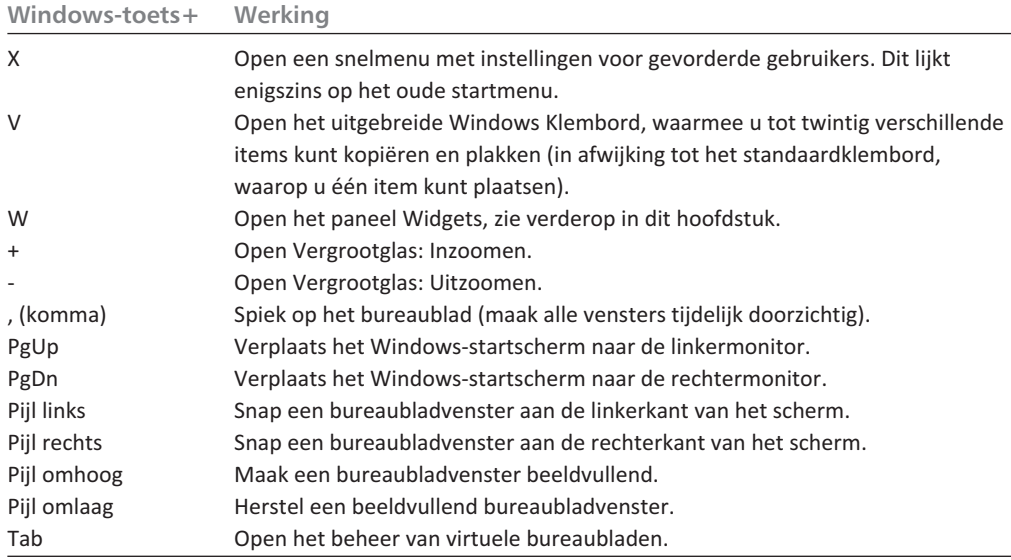

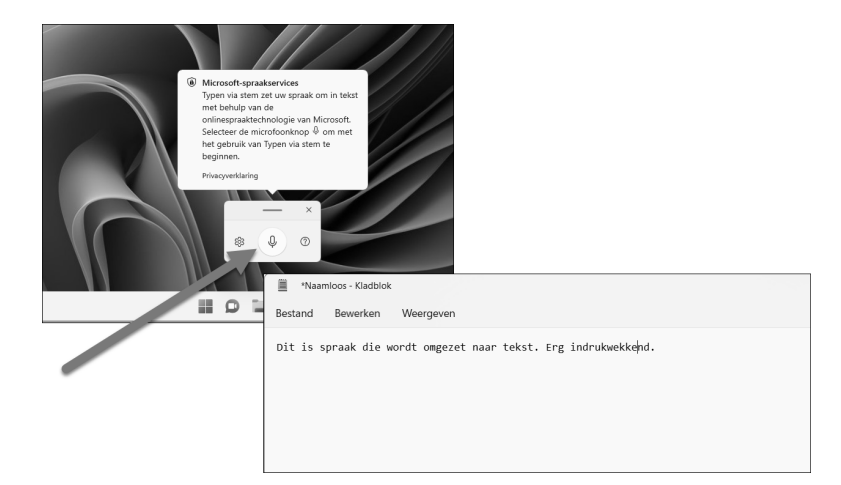

Afbeelding 10.2 *Windows-toets+H opent Microsoft Spraakservices. Hiermee kunt u in elk programma dat tekst accepteert (Kladblok, Word, tekstvakken op websites) dicteren. Uw spraak wordt vrijwel vlekkeloos omgezet naar geschreven tekst.*

## hb\_win11\_1002 **Sneltoetsen voor virtueel bureaublad**

Ook voor het werken met virtuele bureaubladen heeft Microsoft nieuwe sneltoetsen bedacht. Het gebruik ervan gaat een beetje hand in hand met de kennis ervan: als u de sneltoetsen kent, zult u de virtuele bureaubladen sneller gebruiken en als u de bureaubladen gebruik, komt het erg van pas ook de sneltoetsen te weten die hierbij horen: